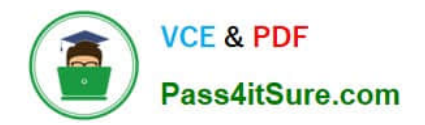

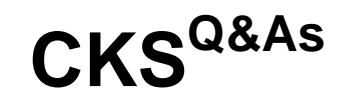

Certified Kubernetes Security Specialist (CKS) Exam

# **Pass Linux Foundation CKS Exam with 100% Guarantee**

Free Download Real Questions & Answers **PDF** and **VCE** file from:

**https://www.pass4itsure.com/cks.html**

# 100% Passing Guarantee 100% Money Back Assurance

Following Questions and Answers are all new published by Linux Foundation Official Exam Center

**63 Instant Download After Purchase** 

**@ 100% Money Back Guarantee** 

- 365 Days Free Update
- 800,000+ Satisfied Customers

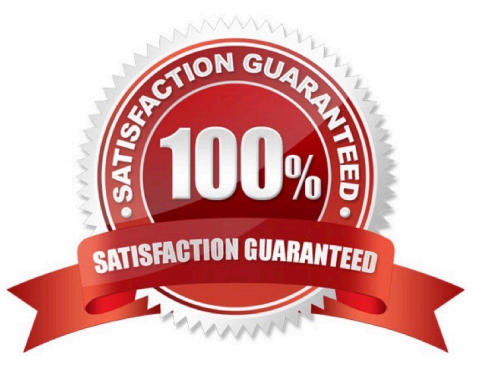

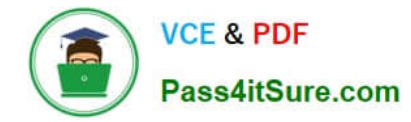

# **QUESTION 1**

Analyze and edit the given Dockerfile

1.

FROM ubuntu:latest

2.

RUN apt-get update -y

3.

RUN apt-install nginx -y

4.

COPY entrypoint.sh /

5.

ENTRYPOINT ["/entrypoint.sh"]

6.

USER ROOT

Fixing two instructions present in the file being prominent security best practice issues

Analyze and edit the deployment manifest file

1.

apiVersion: v1

2.

kind: Pod

3.

metadata:

4.

name: security-context-demo-2

5.

spec:

6.

securityContext:

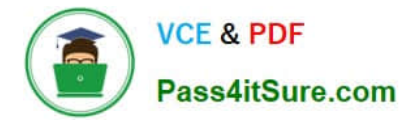

7.

runAsUser: 1000

8.

containers:

9.

 - name: sec-ctx-demo-2 10.image: gcr.io/google-samples/node-hello:1.0 11.securityContext: 12.runAsUser: 0 13.privileged: True 14.allowPrivilegeEscalation: false

Fixing two fields present in the file being prominent security best practice issues

Don\\'t add or remove configuration settings; only modify the existing configuration settings

Whenever you need an unprivileged user for any of the tasks, use user test-user with the user id 5487

A. See the explanation below:

B. PlaceHolder

Correct Answer: A

FROM debian:latest MAINTAINER k@bogotobogo.com

# 1 - RUN RUN apt-get update andand DEBIAN\_FRONTEND=noninteractive apt-get install -yq apt-utils RUN DEBIAN\_FRONTEND=noninteractive apt-get install -yq htop RUN apt-get clean

# 2 - CMD #CMD ["htop"] #CMD ["ls", "-l"]

# 3 - WORKDIR and ENV WORKDIR /root ENV DZ version1 \$ docker image build -t bogodevops/demo . Sending build context to Docker daemon 3.072kB

Step 1/7 : FROM debian:latest ---> be2868bebaba

Step 2/7 : MAINTAINER k@bogotobogo.com ---> Using cache ---> e2eef476b3fd

Step 3/7 : RUN apt-get update andand DEBIAN\_FRONTEND=noninteractive apt-get install -yq apt-utils ---> Using cache ---> 32fd044c1356

Step 4/7 : RUN DEBIAN\_FRONTEND=noninteractive apt-get install -yq htop ---> Using cache ---> 0a5b514a209e

Step 5/7 : RUN apt-get clean ---> Using cache ---> 5d1578a47c17

Step 6/7 : WORKDIR /root ---> Using cache ---> 6b1c70e87675

Step 7/7 : ENV DZ version1 ---> Using cache ---> cd195168c5c7 Successfully built cd195168c5c7 Successfully tagged bogodevops/demo:latest

# **QUESTION 2**

Create a PSP that will only allow the persistentvolumeclaim as the volume type in the namespace restricted.

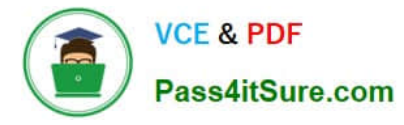

Create a new PodSecurityPolicy named prevent-volume-policy which prevents the pods which is having different volumes mount apart from persistentvolumeclaim.

Create a new ServiceAccount named psp-sa in the namespace restricted.

Create a new ClusterRole named psp-role, which uses the newly created Pod Security Policy prevent-volume-policy

Create a new ClusterRoleBinding named psp-role-binding, which binds the created ClusterRole psp-role to the created SA psp-sa.

Hint:

Also, Check the Configuration is working or not by trying to Mount a Secret in the pod maifest, it should get failed.

POD Manifest:

1.

apiVersion: v1

2.

kind: Pod

3.

metadata:

4.

name:

#### 5.

spec:

6.

containers:

7.

- name:

8.

image:

9.

volumeMounts: 10.- name: 11.mountPath: 12.volumes: 13.- name: 14.secret: 15.secretName:

A. See the below:

B. PlaceHolder

Correct Answer: A

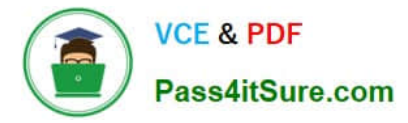

apiVersion: policy/v1beta1

kind: PodSecurityPolicy

metadata:

name: restricted

annotations:

seccomp.security.alpha.kubernetes.io/allowedProfileNames:

\\'docker/default,runtime/default\\'

apparmor.security.beta.kubernetes.io/allowedProfileNames: \\'runtime/default\\' seccomp.security.alpha.kubernetes.io/defaultProfileName: \\'runtime/default\\' apparmor.security.beta.kubernetes.io/defaultProfileName: \\'runtime/default\\' spec:

privileged: false

# Required to prevent escalations to root.

allowPrivilegeEscalation: false

# This is redundant with non-root + disallow privilege escalation, # but we can provide it for defense in depth.

requiredDropCapabilities:

-ALL

# Allow core volume types.

volumes:

-\\'configMap\\'

-\\'emptyDir\\'

-\\'projected\\'

-\\'secret\\'

-\\'downwardAPI\\'

# Assume that persistent Volumes set up by the cluster admin are safe to use.

-\\'persistentVolumeClaim\\'

hostNetwork: false

hostIPC: false

hostPID: false

runAsUser:

# Require the container to run without root privileges.

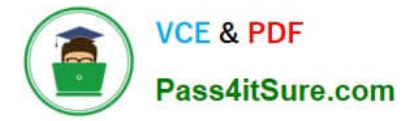

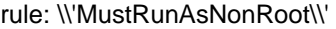

seLinux:

# This policy assumes the nodes are using AppArmor rather than SELinux.

rule: \\'RunAsAny\\'

supplementalGroups:

rule: \\'MustRunAs\\'

ranges:

# Forbid adding the root group.

-

min: 1

max: 65535

fsGroup:

rule: \\'MustRunAs\\'

ranges:

# Forbid adding the root group.

-

min: 1

max: 65535

readOnlyRootFilesystem: false

# **QUESTION 3**

Fix all issues via configuration and restart the affected components to ensure the new setting takes effect.

Fix all of the following violations that were found against the API server:

1.

Ensure the --authorization-mode argument includes RBAC

2.

Ensure the --authorization-mode argument includes Node

3.

Ensure that the --profiling argument is set to false

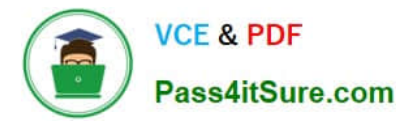

Fix all of the following violations that were found against the Kubelet:

1.

Ensure the --anonymous-auth argument is set to false.

2.

 Ensure that the --authorization-mode argument is set to Webhook. Fix all of the following violations that were found against the ETCD:

Ensure that the --auto-tls argument is not set to true Hint: Take the use of Tool Kube-Bench

A. See the below.

B. PlaceHolder

Correct Answer: A

API server:

Ensure the --authorization-mode argument includes RBAC

Turn on Role Based Access Control.Role Based Access Control (RBAC) allows fine- grained control over the operations that different entities can perform on different objects in the cluster. It is recommended to use the RBAC authorization

mode.

Fix - BuildtimeKubernetesapiVersion: v1

kind: Pod

metadata:

creationTimestamp: null

labels:

component: kube-apiserver

tier: control-plane

name: kube-apiserver

namespace: kube-system

spec:

-

containers:

-command: + - kube-apiserver + - --authorization-mode=RBAC,Node image: gcr.io/google\_containers/kube-apiserveramd64:v1.6.0 livenessProbe: failureThreshold: 8 httpGet: host: 127.0.0.1 path: /healthz port: 6443 scheme: HTTPS initialDelaySeconds: 15 timeoutSeconds: 15 name: kube-apiserver-should-pass resources: requests: cpu: 250m volumeMounts:

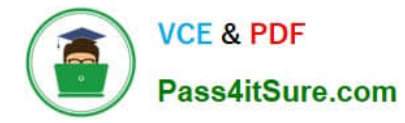

mountPath: /etc/kubernetes/ name: k8s readOnly: true

mountPath: /etc/ssl/certs name: certs

mountPath: /etc/pki name: pki hostNetwork: true volumes:

hostPath: path: /etc/kubernetes name: k8s

hostPath: path: /etc/ssl/certs name: certs

hostPath: path: /etc/pki name: pki

Ensure the --authorization-mode argument includes Node

Remediation: Edit the API server pod specification file /etc/kubernetes/manifests/kube- apiserver.yaml on the master node and set the --authorization-mode parameter to a value that includes Node.

--authorization-mode=Node,RBAC

Audit:

-

-

-

-

-

/bin/ps -ef | grep kube-apiserver | grep -v grep

Expected result:

\\'Node,RBAC\\' has \\'Node\\'

Ensure that the --profiling argument is set to false

Remediation: Edit the API server pod specification file /etc/kubernetes/manifests/kube-apiserver.yaml on the master node and set the below parameter.

--profiling=false

Audit:

/bin/ps -ef | grep kube-apiserver | grep -v grep

Expected result:

\\'false\\' is equal to \\'false\\'

Fix all of the following violations that were found against the Kubelet:

uk.co.certification.simulator.questionpool.PList@e3e35a0

Remediation: If using a Kubelet config file, edit the file to set authentication: anonymous:

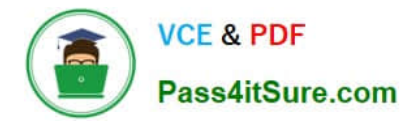

enabled to false. If using executable arguments, edit the kubelet service file /etc/systemd/system/kubelet.service.d/10-kubeadm.conf on each worker node and set the below parameter in KUBELET\_SYSTEM\_PODS\_ARGS variable.

--anonymous-auth=false

Based on your system, restart the kubelet service. For example:

systemctl daemon-reload

systemctl restart kubelet.service

Audit:

/bin/ps -fC kubelet

Audit Config:

/bin/cat /var/lib/kubelet/config.yaml

Expected result:

\\'false\\' is equal to \\'false\\'

2) Ensure that the --authorization-mode argument is set to Webhook.

Audit

docker inspect kubelet | jq -e \\'.[0].Args[] | match("--authorization- mode=Webhook").string\\'

Returned Value: --authorization-mode=Webhook

Fix all of the following violations that were found against the ETCD:

a. Ensure that the --auto-tls argument is not set to true

Do not use self-signed certificates for TLS. etcd is a highly-available key value store used by Kubernetes deployments for persistent storage of all of its REST API objects. These objects are sensitive in nature and should not be available to unauthenticated clients. You should enable the client authentication via valid certificates to secure the access to the etcd service.

Fix - BuildtimeKubernetesapiVersion: v1 kind: Pod metadata: annotations: scheduler.alpha.kubernetes.io/critical-pod: "" creationTimestamp: null labels: component: etcd tier: control-plane name: etcd namespace: kube-system spec: containers:

-command:

 $+ -$  etcd

+ - --auto-tls=true

image: k8s.gcr.io/etcd-amd64:3.2.18

imagePullPolicy: IfNotPresent

livenessProbe:

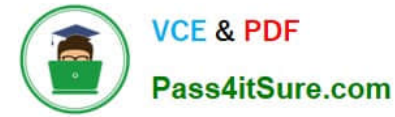

exec:

command:

-/bin/sh

- -ec

-ETCDCTL\_API=3 etcdctl --endpoints=https://[192.168.22.9]:2379 -- cacert=/etc/kubernetes/pki/etcd/ca.crt

--cert=/etc/kubernetes/pki/etcd/healthcheck-client.crt -- key=/etc/kubernetes/pki/etcd/healthcheck-client.key get foo

failureThreshold: 8

initialDelaySeconds: 15

timeoutSeconds: 15

name: etcd-should-fail

resources: {}

volumeMounts:

mountPath: /var/lib/etcd

name: etcd-data

-

-

mountPath: /etc/kubernetes/pki/etcd

name: etcd-certs

hostNetwork: true

priorityClassName: system-cluster-critical

volumes:

-

hostPath:

path: /var/lib/etcd

type: DirectoryOrCreate

name: etcd-data

-

hostPath:

path: /etc/kubernetes/pki/etcd

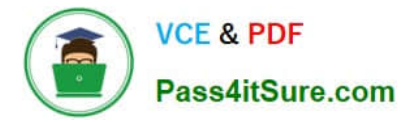

# type: DirectoryOrCreate

name: etcd-certs

status: {}

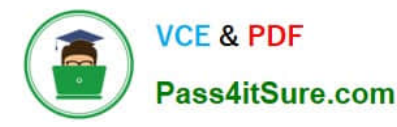

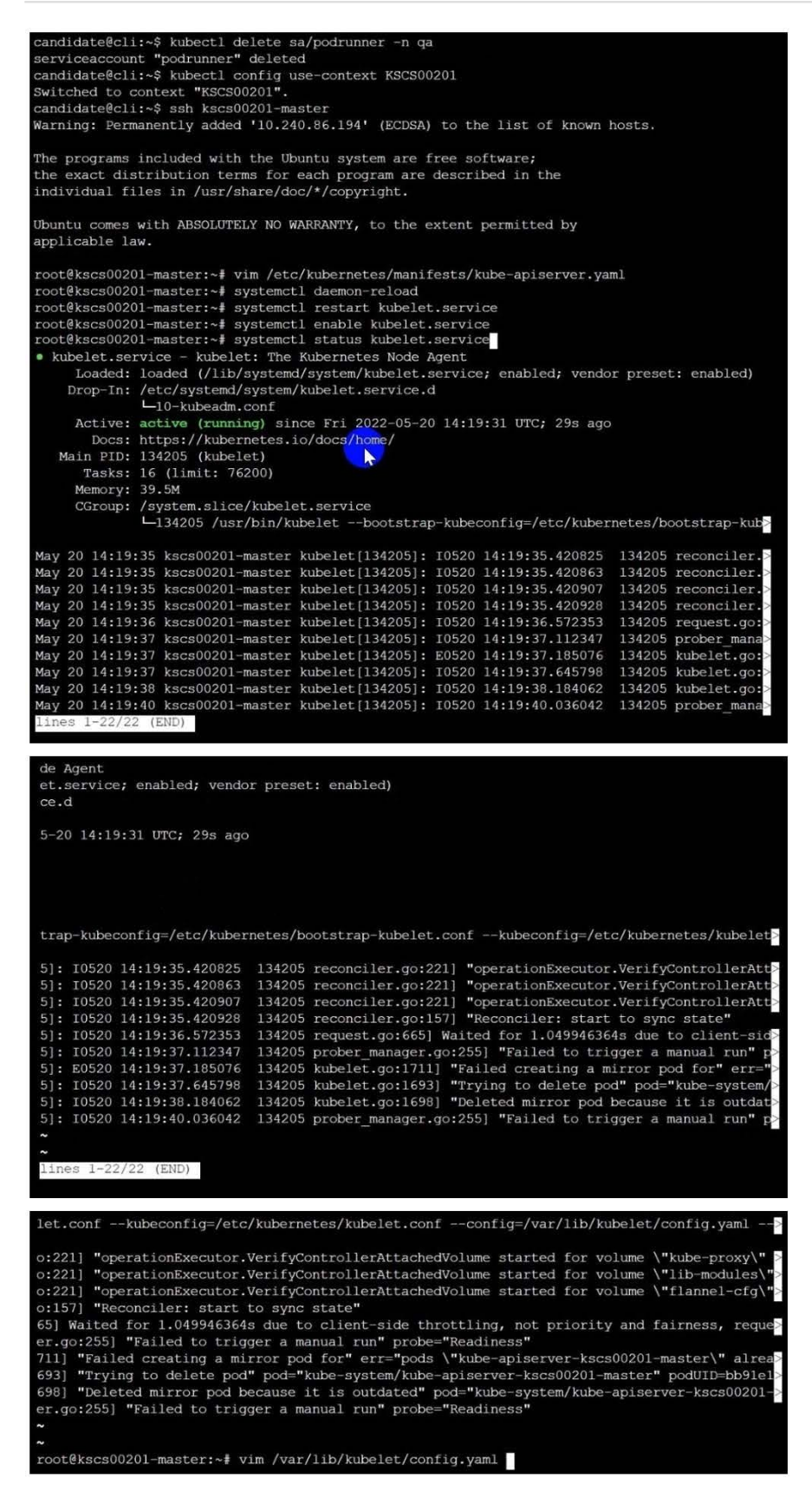

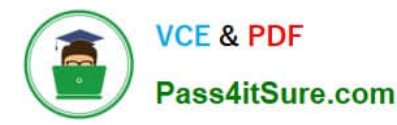

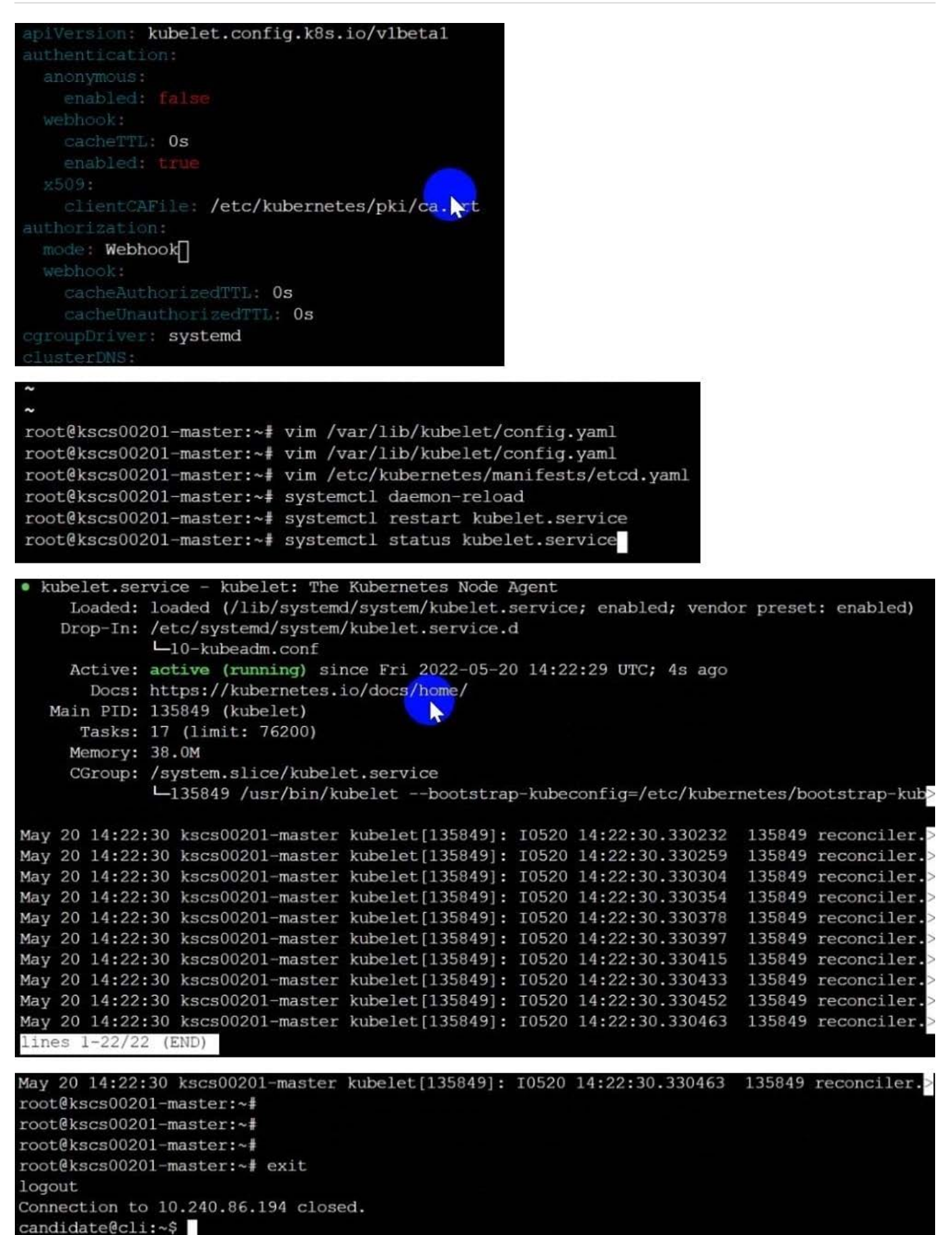

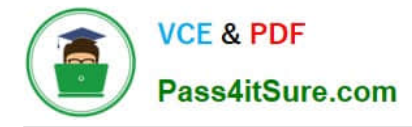

**QUESTION 4**

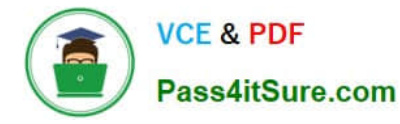

candidate@cli:~\$ kubectl config use-context KSSC00401 Switched to context "KSSC00401". candidate@cli:~\$ ssh kssc00401-master Warning: Permanently added '10.240.86.231' (ECDSA) to the list of known hosts. The programs included with the Ubuntu system are free software; the exact distribution terms for each program are described in the individual files in /usr/share/doc/\*/copyright. Ubuntu comes with ABSOLUTELY NO WARRANTY, to the extent permitted by applicable law. root@kssc00401-master:~# kubectl get pods -n naboo **STATUS READY RESTARTS** NAME. AGE  $1/1$ Running  $c-3po$  $\Omega$  $6h48m$ chewbacca  $1/1$ Running  $\Omega$  $6h48m$  $1/1$ Running  $\Omega$  $6h48m$ jawas  $1/1$ qui-gon-jinn Running  $\overline{0}$  $6h48m$ root@kssc00401-master:~# kubectl get pods -n naboo -o name  $pod/c-3po$ pod/chewbacca pod/jawas pod/gui-gon-jinn root@kssc00401-master:~# for i in \$ (kubectl get pods -n naboo -o name)  $>$  do > kubectl get \${i} -o yaml | grep -i image > done Error from server (NotFound): pods "c-3po" not found Error from server (NotFound): pods "chewbacca" not found Error from server (NotFound): pods "jawas" not found<br>Error from server (NotFound): pods "jawas" not found<br>Error from server (NotFound): pods "qui-gon-jinn" not found root@kssc00401-master:~# for i in \$(kubectl get pods -n naboo -o name); do kubectl -n naboo get \${i} -o yaml | grep -i image ; done image: centos:centos7.9.2009<br>imagePullPolicy: Never image: centos:centos7.9.2009 image1D: docker-pullable://centos@sha256:c73f515d06b0fa07bb18d8202035e739a494ce760aa7312 9f60f4bf2bd22b407 image: photon:3.0 imagePullPolicy: Never image: photon:3.0 imageID: docker-pullable://photon@sha256:c48d61f0f3ad19215b75e2087cfbe95d7321abb454e4295 a0e6c38f563ece622 image: alpine:3.7 imad gePullPolicy: Never image: alpine:3.7<br>imageID: docker-pullable://alpine@sha256:8421d9a84432575381bfabd248f1eb56f3aa21d9d7cd251 1583c68c9b7511d10 image: amazonlinux:2<br>imagePullPolicy: Never image: amazonlinux:2<br>imageID: docker-pullable://amazonlinux@sha256:246ef631c75ea83005889621119fd5cc9cbb5500e1 93707c38b6c060d597a146 root@kssc00401-master:~# trivy image centos:centos7.9.2009 2022-05-20T15:39:51.733Z Need to update DB Downloading DB... 2022-05-20T15:39:51.733Z 27.97 MiB / 27.97 MiB [ -- $-----]$  100.00% 27.43 MiB p/s 1s

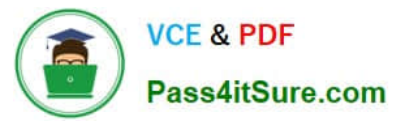

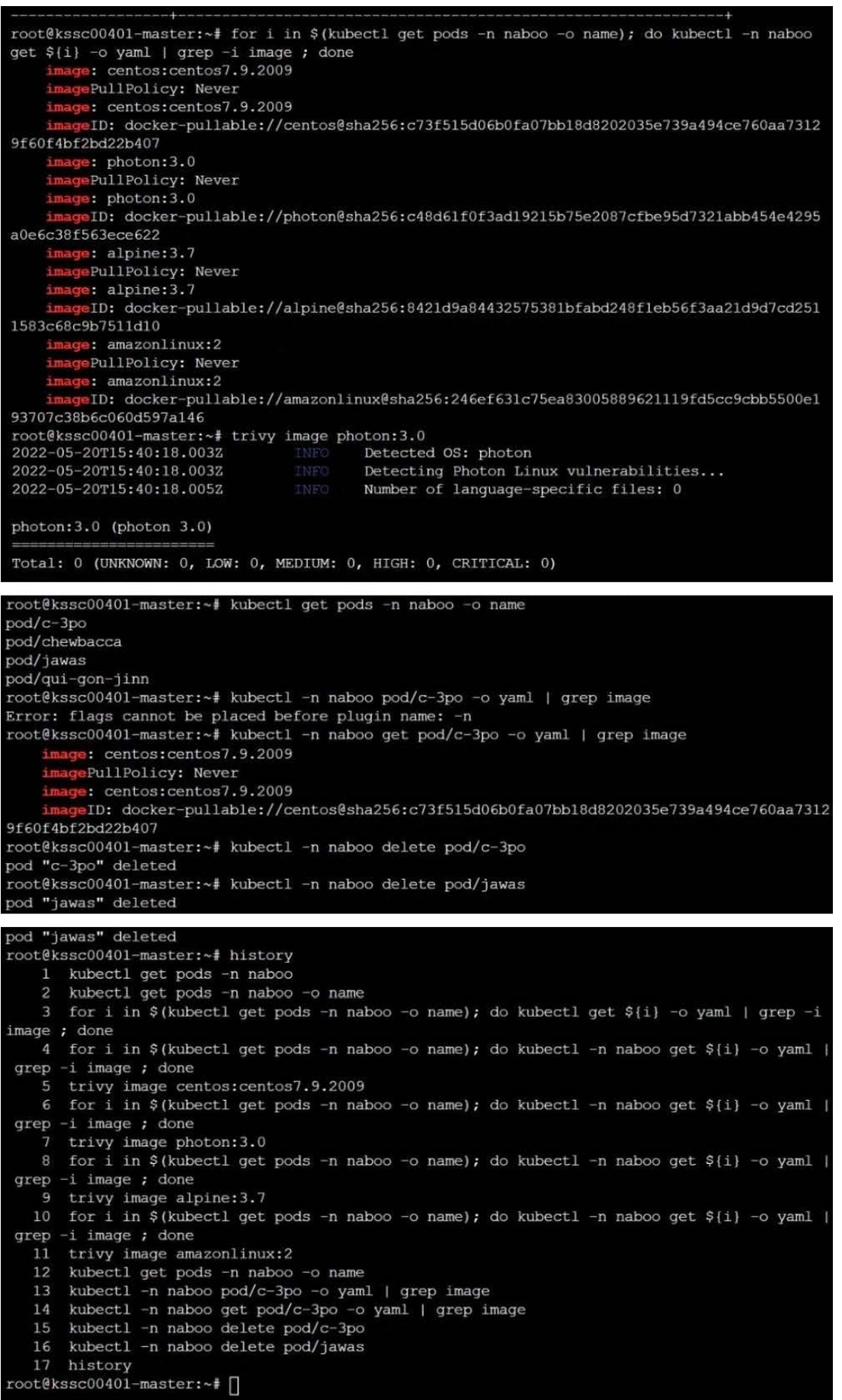

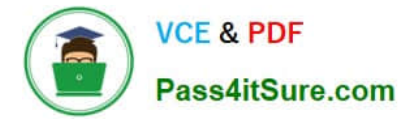

AppArmor is enabled on the cluster\\'s worker node. An AppArmor profile is prepared, but not enforced yet.

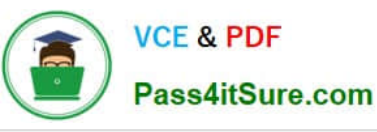

You must complete this task on the following cluster/nodes:

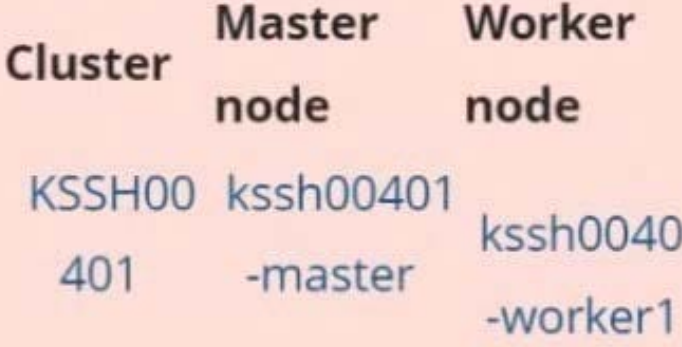

You can switch the cluster/configuration context using the following command:

[candidate@cli] \$ kubec tl config use-context KS SH00401

You may use your browser to open one additional tab to access the AppArmor documentation.

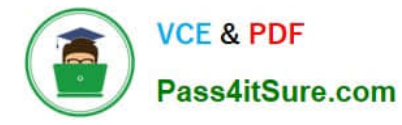

### Task

On the cluster\\'s worker node, enforce the prepared AppArmor profile located at /etc/apparmor.d/nginx\_apparmor.

Edit the prepared manifest file located at /home/candidate/KSSH00401/nginx-pod.yaml to apply the AppArmor profile.

Finally, apply the manifest file and create the Pod specified in it.

A. See the explanation below

B. PlaceHolder

Correct Answer: A

## **QUESTION 5**

CORRECT TEXT Context

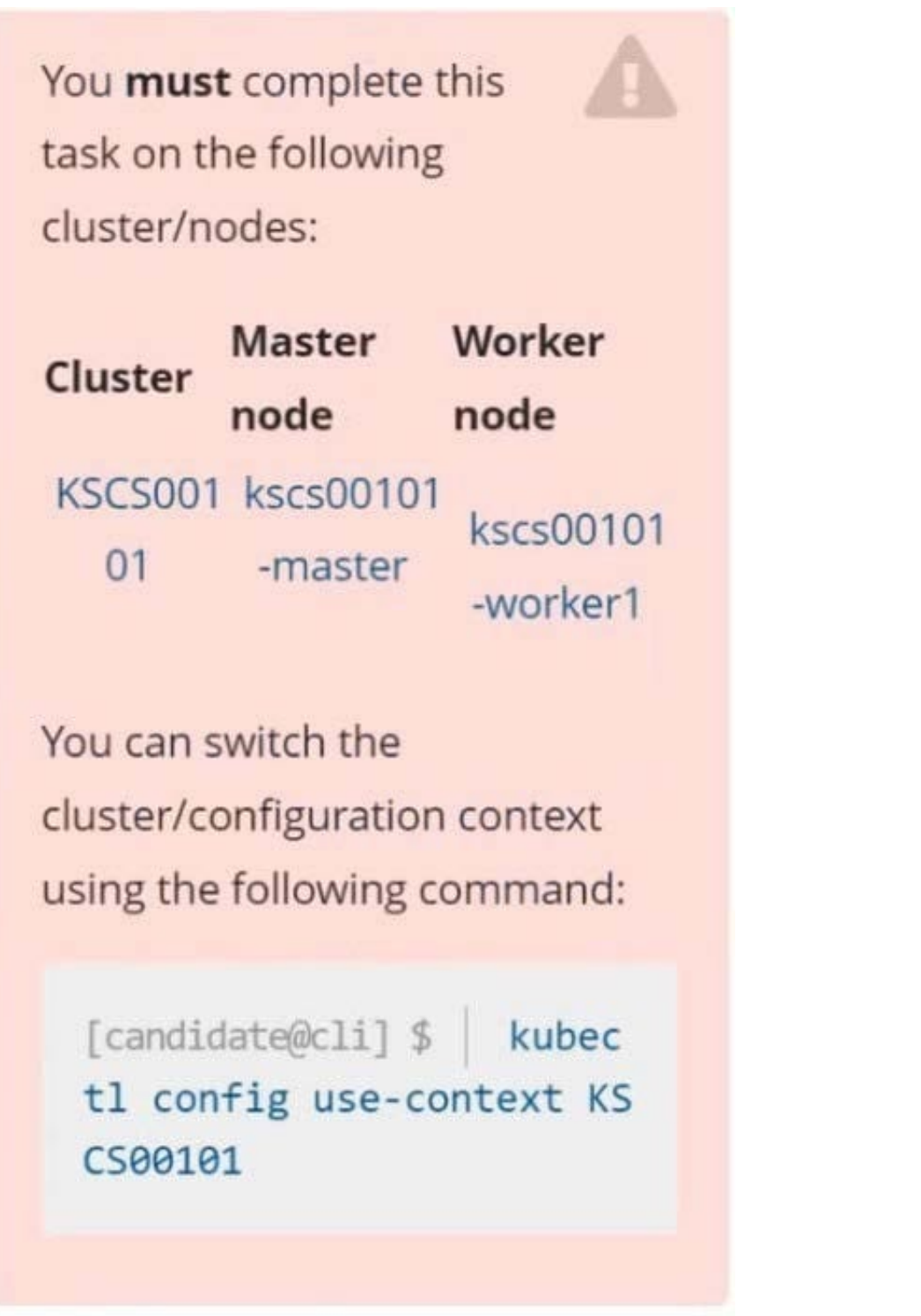

**VCE & PDF** 

Pass4itSure.com

A default-deny NetworkPolicy avoids to accidentally expose a Pod in a namespace that doesn\\'t have any other NetworkPolicy defined.

Task

Create a new default-deny NetworkPolicy named defaultdeny in the namespace testing for all traffic of type Egress.

The new NetworkPolicy must deny all Egress traffic in the namespace testing.

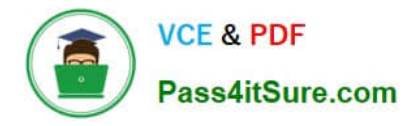

Apply the newly created default-deny NetworkPolicy to all Pods running in namespace testing.

You can find a skeleton manifest file at /home/candidate/KSCS00101/n etwork-policy.yaml

A. See explanation below.

B. PlaceHolder

Correct Answer: A

[Latest CKS Dumps](https://www.pass4itsure.com/cks.html) [CKS PDF Dumps](https://www.pass4itsure.com/cks.html) [CKS Study Guide](https://www.pass4itsure.com/cks.html)